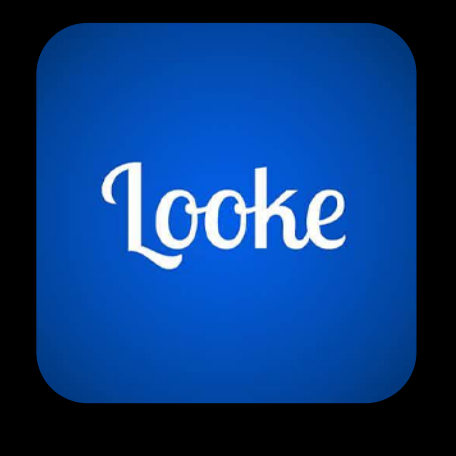

# **Looke**

O primeiro streaming de filmes e séries totalmente brazuca. Curta suas séries e filmes preferidos sempre que quiser. Mais de 12.000 títulos esperam por você! Interface exclusiva para conteúdoinfantil.

> Se tiver dúvidas e precisar de ajuda, não deixe de contatar o suporte!

#### **Passo1**

Acesse www.looke.com.br/home, clique em "ENTRAR" e em "LOGIN COM PARCEIRO".

**Passo2** Clique no logo "Playhub" e "ATIVE O SEU PLANO".

## **Passo3**

Selecione "ENTRAR COM PROVEDOR" e escolha "Playhub".

### **Passo4**

Cadastre o telefone e CPF do titular assinante. Clique em "VALIDAR".

# **Passo5**

Após, preencha seu e-mail e escolha uma senha! Clique em "ATIVAR".

# **Passo6**

E pronto! Agora é só curtir seu novo app de streaming.